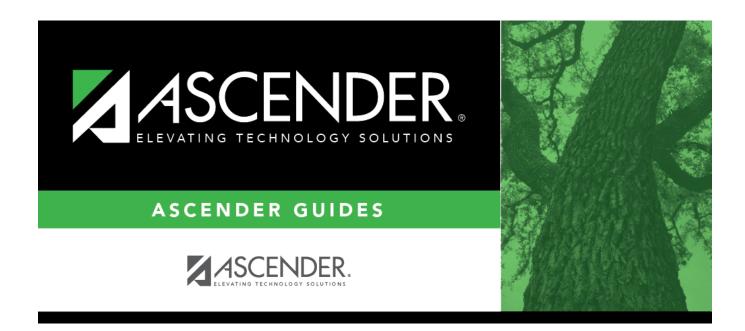

# ASCENDER Grade Reporting - Generate IPRs and Report Cards for ASCENDER ParentPortal

i

### **Table of Contents**

| ASCENDER Grade Reporting - Generate IPRs and Report Cards for ASCENDER ParentPortal |   |
|-------------------------------------------------------------------------------------|---|
|                                                                                     | 1 |
| View published IPRs:                                                                | 4 |
| View published report cards:                                                        | 0 |

# ASCENDER Grade Reporting - Generate IPRs and Report Cards for ASCENDER ParentPortal

This guide provides instructions for creating and printing Interim Progress Reports (IPRs) and report cards for students that will be available to parents/guardians electronically via ASCENDER ParentPortal.

### Prerequisites

- This guide assumes you are familiar with the basic features of the ASCENDER Student system and have reviewed the ASCENDER Student Overview guide.
- Review district and campus policy to ensure that your procedures adhere to guidelines.

### I. Generate IPRs & Report Cards

• Generate IPRs.

Grade Reporting > Utilities > ParentPortal Interim Progress Report

This utility allows you to create and print Interim Progress Reports (IPRs) for students that will be available to parents/guardians electronically via ASCENDER ParentPortal. You can also view the most recent previously published IPR for that semester-cycle.

Only one record is created per student.

#### NOTE:

- If **Display Numeric Grades as Alpha** is selected on Maintenance > Tables > Campus Control Options > Ranges & Conversions, numeric grades are displayed as their equivalent alphabetical grade.
  - Elementary credit level courses use Maintenance > Table > Elementary > Core Grd Cvsn and Noncore Grd Cvsn to convert grades.
  - High school credit level courses use the values under Grade Conversion Information on Maintenance > Tables > Campus Control Options > Ranges & Conversions.

1

- The data in the Comment Codes and Notes columns for each course are entered by the instructor in TeacherPortal on Grades > IPR Comments. If Comment Codes are entered, a legend is included which decodes the specific codes selected for the student.
- If a posted grade exists in ASCENDER, it is used to select the students and is displayed in the **Curr Avg** column.
- If a posted grade does not exist in ASCENDER, the working cycle average in TeacherPortal is used to select the students and is displayed in the Curr Avg column.
- If neither a posted grade exists in ASCENDER nor a working cycle average in TeacherPortal, and if the course has an auto grade, the auto grade is used to select the students and is displayed in the Curr Avg column.
- IPRs are generated in the language (English or Spanish) specified for the parent/guardian in the Language field on Registration > Maintenance > Student Enrollment > Contact.

#### Click Create IPR.

Fields are displayed allowing you to specify criteria for generating and printing IPRs.

• Bold fields are required.

| Ending School Year<br>(YYYY)        | The ending year of the school year you are logged onto is displayed and cannot be changed.                         |
|-------------------------------------|----------------------------------------------------------------------------------------------------|
| Campus ID                           | Type the three-digit campus ID, or click it o select the campus.                                                   |
| Attendance Track<br>(Blank for all) | Type the two-digit attendance track. Leave blank to select all tracks.                                             |
| Grade Level (Blank for all)         | Type the two-character grade level, click is to select the grade level, or leave blank to select all grade levels. |
| Semester (1,2,3,4)                  | Type the one-digit semester.                                                                                       |
|                                     | Valid semesters are 1 and 2.                                                                                       |
|                                     | For a four-semester campus, valid semesters are 1, 2, 3, and 4.                                                    |
| Cycle (1,2,3)                       | Type the one-digit cycle code.                                                                                     |

| P=Parent)Student Enrollment > Demo1. If the report is run for the student's<br>address, only one English language IPR is printed.<br>P. Print the address for the guardian contact who has the lowest<br>relationship code (e.g., 1). If the parent address is blank or no<br>guardian contact exists, the student address is used.<br><br>If you select P, an IPR is printed for each parent/guardian who is<br>selected to receive mailouts on Registration > Maintenance ><br>Student Enrollment > Contact. IPRs are printed in the language<br>(English or Spanish) specified for the parent/guardian on the<br>Contact tab.Print Auto GradeSelect if you wish to print the value from the Auto Grd field in the<br>district master schedule if a working cycle average does not exist<br>for the course in TeacherPortal.Include Self Paced<br>CoursesSelect if you wish to include self-paced courses.<br>A self-paced course is included on the report if a semester<br>average has not been posted for the course.<br>• If the self-paced course has a working cycle average in<br>TeacherPortal, the current average is displayed on the report.<br>• If the self-paced course has a working cycle average in<br>TeacherPortal, the current average is displayed on the report.<br>• If the self-paced course has a working cycle average<br>or semester average.Include Non Graded<br>CoursesSelect if you wish to include non-graded courses.Print Course<br>AttendanceSelect if you wish to include only ADA codes. If not selected, all<br>absence codes are included.Print ADA Attendance<br>SummarySelect if you wish to include the ADA Attendance section on the<br>IPR.<br>If selected, a row appears above the course information which<br>provides counts of days present, days absent, and a breakdown of<br>excused, unexcused, and tradies within the specified grading<br>cycle. The counts are based on |                                                 |                                                                                                    |
|----------------------------------------------------------------------------------------------------|-------------------------------------------------|----------------------------------------------------------------------------------------------------|
| relationship code (e.g., 1). If the parent address is blank or no<br>guardian contact exists, the student address is used.If you select P, an IPR is printed for each parent/guardian who is<br>selected to receive mailouts on Registration > Maintenance ><br>Student Enrollment > Contact. IPRs are printed in the language<br>(English or Spanish) specified for the parent/guardian on the<br>Contact tab.Print Auto GradeSelect if you wish to print the value from the Auto Grd field in the<br>district master schedule if a working cycle average does not exist<br>for the course in TeacherPortal.Include Self Paced<br>CoursesSelect if you wish to include self-paced courses.<br>A self-paced course is included on the report if a semester<br>average has not been posted for the course.<br>• If the self-paced course does not have a working cycle average<br>or semester average, the course is included on the report.<br>• If the self-paced course does not have a working cycle average<br>or semester average, the course is included on the report with a<br>blank current average.Include Non Graded<br>CoursesSelect if you wish to include non-graded courses.Print Course<br>AttendanceSelect if you wish to print course attendance for the selected<br>semester-cycle.Include only ADA<br>Codes in Course<br>Select if you wish to include only ADA codes. If not selected, all<br>absence codes are included.Print ADA Attendance<br>SummarySelect if you wish to include the ADA Attendance section on the<br>IPR.Tardy Period (Blank<br>for all)Type the two-digit period to use for calculating tardies. If blank,<br>all periods are considered when calculating tardies.Student IDs (Blank for<br>all)Type the sk-digit student ID number, including all leading zeros.<br>Separate multiple IDs with a comm                                                                               | Address (S=Student,<br>P=Parent)                | Student Enrollment > Demo1. If the report is run for the student's                                                                                                    |
| selected to receive mailouts on Registration > Maintenance ><br>Student Enrollment > Contact. IPRs are printed in the language<br>(English or Spanish) specified for the parent/guardian on the<br>Contact tab.Print Auto GradeSelect if you wish to print the value from the Auto Grd field in the<br>                                                                                                    |                                                 | relationship code (e.g., 1). If the parent address is blank or no                                                                                                    |
| district master schedule if a working cycle average does not exist<br>for the course in TeacherPortal.Include Self Paced<br>CoursesSelect if you wish to include self-paced courses.<br>A self-paced course is included on the report if a semester<br>average has not been posted for the course.<br>• If the self-paced course has a working cycle average in<br>TeacherPortal, the current average is displayed on the report.<br>• If the self-paced course does not have a working cycle average<br>or semester average, the course is included on the report with a<br>blank current average.Include Non Graded<br>CoursesSelect if you wish to include non-graded courses.Print Course<br>AttendanceSelect if you wish to print course attendance for the selected<br>semester-cycle.Include only ADA<br>Codes in Course<br>AbsencesSelect if you wish to include only ADA codes. If not selected, all<br>absence codes are included.Select if you wish to include the ADA Attendance section on the<br>IPR.If selected, a row appears above the course information which<br>provides counts of days present, days absent, and a breakdown of<br>excused, unexcused, and tardies within the specified grading<br>cycle The counts are based on the number of membership days in<br>the specified grade reporting cycle.Tardy Period (Blank<br>or all)Type the two-digit period to use for calculating tardies. If blank,<br>all periods are considered when calculating tardies.Student IDs (Blank for<br>all)Type the six-digit student ID number, including all leading zeros.<br>Separate multiple IDs with a comma (e.g., 098321,096476). Or,                                                                                                    |                                                 | selected to receive mailouts on Registration > Maintenance > Student Enrollment > Contact. IPRs are printed in the language (English or Spanish) specified for the parent/guardian on the          |
| CoursesA self-paced course is included on the report if a semester<br>average has not been posted for the course.<br>• If the self-paced course has a working cycle average in<br>TeacherPortal, the current average is displayed on the report.<br>• If the self-paced course does not have a working cycle average<br>or semester average, the course is included on the report with a<br>blank current average.Include Non Graded<br>CoursesSelect if you wish to include non-graded courses.Print Course<br>AttendanceSelect if you wish to print course attendance for the selected<br>semester-cycle.Include only ADA<br>Codes in Course<br>AbsencesSelect if you wish to include only ADA codes. If not selected, all<br>absence codes are included.Print ADA Attendance<br>SummarySelect if you wish to include the ADA Attendance section on the<br>IPR.If selected, a row appears above the course information which<br>provides counts of days present, days absent, and a breakdown of<br>excused, unexcused, and tardies within the specified grading<br>cycle The counts are based on the number of membership days in<br>the specified grade reporting cycle.Tardy Period (Blank<br>for all)Type the two-digit period to use for calculating tardies. If blank,<br>all periods are considered when calculating tardies.Student IDs (Blank for<br>all)Type the six-digit student ID number, including all leading zeros.<br>Separate multiple IDs with a comma (e.g., 098321,096476). Or,                                                                                                    | Print Auto Grade                                | district master schedule if a working cycle average does not exist                                                                                                    |
| A self-paced course is included on the report if a semester<br>average has not been posted for the course.<br>• If the self-paced course has a working cycle average in<br>TeacherPortal, the current average is displayed on the report.<br>• If the self-paced course does not have a working cycle average<br>or semester average, the course is included on the report with a<br>blank current average.Include Non Graded<br>CoursesSelect if you wish to include non-graded courses.Print Course<br>AttendanceSelect if you wish to print course attendance for the selected<br>semester-cycle.Include only ADA<br>Codes in Course<br>AbsencesSelect if you wish to include only ADA codes. If not selected, all<br>absence codes are included.Print ADA Attendance<br>SummarySelect if you wish to include the ADA Attendance section on the<br>IPR.If selected, a row appears above the course information which<br>provides counts of days present, days absent, and a breakdown of<br>excused, unexcused, and tardies within the specified grading<br>cycle The counts are based on the number of membership days in<br>the specified grade reporting cycle.Tardy Period (Blank<br>for all)Type the two-digit period to use for calculating tardies. If blank,<br>all periods are considered when calculating tardies.Student IDs (Blank for<br>all)Type the six-digit student ID number, including all leading zeros.<br>Separate multiple IDs with a comma (e.g., 098321,096476). Or,                                                                                                    | Include Self Paced                              | Select if you wish to include self-paced courses.                                                                                                    |
| or semester average, the course is included on the report with a<br>blank current average.Include Non Graded<br>CoursesSelect if you wish to include non-graded courses.Print Course<br>AttendanceSelect if you wish to print course attendance for the selected<br>semester-cycle.Include only ADA<br>Codes in Course<br>AbsencesSelect if you wish to include only ADA codes. If not selected, all<br>absence codes are included.Print ADA Attendance<br>SummarySelect if you wish to include the ADA Attendance section on the<br>IPR.If selected, a row appears above the course information which<br>provides counts of days present, days absent, and a breakdown of<br>excused, unexcused, and tardies within the specified grading<br>cycle The counts are based on the number of membership days in<br>the specified grade reporting cycle.Tardy Period (Blank<br>for all)Type the two-digit period to use for calculating tardies. If blank,<br>all periods are considered when calculating tardies.Student IDs (Blank for<br>all)Type the six-digit student ID number, including all leading zeros.<br>Separate multiple IDs with a comma (e.g., 098321,096476). Or,                                                                                                    | Courses                                         | <ul><li>average has not been posted for the course.</li><li>If the self-paced course has a working cycle average in</li></ul>                                                                      |
| CoursesSelect if you wish to include non-graded courses.Print Course<br>AttendanceSelect if you wish to print course attendance for the selected<br>semester-cycle.Include only ADA<br>Codes in Course<br>AbsencesSelect if you wish to include only ADA codes. If not selected, all<br>absence codes are included.Print ADA Attendance<br>SummarySelect if you wish to include the ADA Attendance section on the<br>IPR.If selected, a row appears above the course information which<br>provides counts of days present, days absent, and a breakdown of<br>excused, unexcused, and tardies within the specified grading<br>cycle The counts are based on the number of membership days in<br>the specified grade reporting cycle.Tardy Period (Blank<br>for all)Type the two-digit period to use for calculating tardies. If blank,<br>all periods are considered when calculating tardies.Student IDs (Blank for<br>all)Type the six-digit student ID number, including all leading zeros.<br>Separate multiple IDs with a comma (e.g., 098321,096476). Or,                                                                                                    |                                                 | or semester average, the course is included on the report with a                                                                                                    |
| Attendancesemester-cycle.Include only ADA<br>Codes in Course<br>AbsencesSelect if you wish to include only ADA codes. If not selected, all<br>absence codes are included.Print ADA Attendance<br>SummarySelect if you wish to include the ADA Attendance section on the<br>IPR.If selected, a row appears above the course information which<br>provides counts of days present, days absent, and a breakdown of<br>excused, unexcused, and tardies within the specified grading<br>cycle The counts are based on the number of membership days in<br>the specified grade reporting cycle.Tardy Period (Blank<br>for all)Type the two-digit period to use for calculating tardies. If blank,<br>all periods are considered when calculating tardies.Student IDs (Blank for<br>all)Type the six-digit student ID number, including all leading zeros.<br>Separate multiple IDs with a comma (e.g., 098321,096476). Or,                                                                                                    | Include Non Graded<br>Courses                   | Select if you wish to include non-graded courses.                                                                                                    |
| Codes in Course<br>AbsencesSelect if you wish to include only ADA codes. If not selected, all<br>absence codes are included.Print ADA Attendance<br>SummarySelect if you wish to include the ADA Attendance section on the<br>                                                                                                    | Print Course<br>Attendance                      |                                                                                                    |
| SummaryIPR.If selected, a row appears above the course information which<br>provides counts of days present, days absent, and a breakdown of<br>excused, unexcused, and tardies within the specified grading<br>cycle The counts are based on the number of membership days in<br>                                                                                                    | Include only ADA<br>Codes in Course<br>Absences |                                                                                                    |
| provides counts of days present, days absent, and a breakdown of<br>excused, unexcused, and tardies within the specified grading<br>cycle The counts are based on the number of membership days in<br>the specified grade reporting cycle.Tardy Period (Blank<br>for all)Type the two-digit period to use for calculating tardies. If blank,<br>all periods are considered when calculating tardies.Student IDs (Blank for<br>all)Type the six-digit student ID number, including all leading zeros.<br>                                                                                                    | Print ADA Attendance<br>Summary                 |                                                                                                    |
| for all)all periods are considered when calculating tardies.Student IDs (Blank for<br>all)Type the six-digit student ID number, including all leading zeros.<br>Separate multiple IDs with a comma (e.g., 098321,096476). Or,                                                                                                    |                                                 | provides counts of days present, days absent, and a breakdown of<br>excused, unexcused, and tardies within the specified grading<br>cycle The counts are based on the number of membership days in |
| all) Separate multiple IDs with a comma (e.g., 098321,096476). Or,                                                                                                    | Tardy Period (Blank<br>for all)                 |                                                                                                    |
|                                                                                                    | Student IDs (Blank for<br>all)                  |                                                                                                    |

### Click Create IPR.

A list of students whose IPR was created is displayed.

□ The **Published** field displays **No** until the IPRs are published.

□ In the **Search** field, begin typing characters to retrieve only students whose name or ID *contains* the characters you typed.

□ Click **View IPR** to view the report for each student.

The IPR opens in a separate window where it can be saved or printed.

□ Select **Publish ParentPortal IPR** once you are ready to post the IPR for the displayed students, and the **Publish** button appears. Click **Publish**.

**NOTE:** All retrieved IPRs are published, including those that are not displayed according to the **Search** field.

Once published, a link to the electronic version of the student's IPR is provided in ASCENDER ParentPortal.

A message at the top of the page indicates that the IPRs are published. The **Published** field is set to **Yes**.

**NOTE**: If clicking **View IPR** results in a blank document, verify the student's Priority 1 contact on Registration > Maintenance > Student Enrollment > Contact has both Parent/Guardian and Receive Mailouts checkboxes selected.

Return To ParentPortal IPR Options Click to return to the main page.

# **View published IPRs:**

Click View Published IPR.

Fields are displayed allowing you to specify criteria for viewing IPRs that were previously published.

• Bold fields are required.

| Ending School<br>Year | The ending year of the school year you are logged onto is displayed and cannot be changed.                                                                                                    |  |
|-----------------------|----------------------------------------------------------------------------------------------------|--|
| Campus ID             | Type the three-digit campus ID, or click it o select the campus.                                                                                                    |  |
| Attendance Track      | Type the two-digit attendance track. Leave blank to select all tracks.                                                                                                    |  |
| Grade Level           | Type the two-character grade level, click it to select the grade level, or leave blank to select all grade levels.                                                                                    |  |
| Semester              | Type the one-digit semester.<br>Valid semesters are 1 and 2.<br>For a four-semester campus, valid semesters are 1, 2, 3, and 4.                                                                       |  |
| Cycle                 | Type the one-digit cycle code.                                                                                                    |  |
| Student IDs           | Type the six-digit student ID number, including all leading zeros.<br>Separate multiple IDs with a comma (e.g., 098321,096476). Or, click to select the students. Leave blank to select all students. |  |

#### Click View Published IPR.

A list of students whose IPRs have been published, according to the criteria specified, is displayed.

□ In the **Search** field, begin typing characters to retrieve only students whose name or ID *contains* the characters you typed.

 $\Box$  Click **View IPR** to view the report for each student. The IPR opens in a separate window where it can be saved or printed.

**NOTE**: If clicking **View IPR** results in a blank document, verify the student's Priority 1 contact on Registration > Maintenance > Student Enrollment > Contact has both Parent/Guardian and Receive Mailouts checkboxes selected.

Return To ParentPortal IPR Options Click to return to the main page.

#### • Generate report cards.

#### Grade Reporting > Utilities > ParentPortal Report Cards

This utility allows you to create and print secondary and elementary report cards that will be available to parents/guardians electronically via ASCENDER ParentPortal. You can also view previously published report cards.

• Elementary report cards can only be created for campuses with **School Type** set to one of the following on Registration > Maintenance > Campus Profile > Campus Information Maintenance > Control Info:

01 Elementary School09 Infant/toddler School10 Preschool/early Childhood13 Elementary/Secondary School

• Secondary report cards can be created for any **School Type** except 01, 09, and 10.

**NOTE:** Only the most recently published report card will be available in ParentPortal.

□ **IMPORTANT:** Before creating report cards, be sure **School Type** is set on Registration > Maintenance > Campus Profile > Campus Information Maintenance > Control Info. Otherwise, report cards cannot be created.

Under **Create Report Cards**, click the type of report card you wish to publish.

Fields are displayed allowing you to specify criteria for generating and printing report cards.

• Bold fields are required.

• Different fields are displayed according to the report card type selected. Elementary has additional fields.

| Ending School Year | The ending year of the school year you are logged onto is displayed and cannot be changed.                                                                                                    |
|--------------------|----------------------------------------------------------------------------------------------------|
| Campus ID          | Type the three-digit campus ID, or click <sup>‡</sup> to select the campus.                                                                                                    |
| Semester           | Type the one-digit semester.                                                                                                    |
|                    | For two-semester campuses, valid semesters are 1 and 2. Enter 2 to include both semesters.                                                                                                    |
|                    | For a four-semester campus, valid semesters are 1, 2, 3, and 4.                                                                                                    |
| Cycle (2 Semester) | For two-semester campuses, type the one-digit cycle code.                                                                                                    |
| Attendance Track   | Type the two-digit attendance track. Leave blank to select all tracks.                                                                                                    |
| Grade Level        | Type the two-character grade level, click ‡ to select the grade level, or leave blank to select all grade levels.                                                                                                    |
| Address            | 5 - Print the student's address from Registration > Maintenance > Student Enrollment > Demo1. If the report is run for the student's address, only one English language report card is printed.                                                                                                |
|                    | P - Print the address for the guardian contact who has the lowest relationship code (e.g., 1). If the parent address is blank or no guardian contact exists, the student address is used.                                                                                                    |
|                    | If you select P, a report card is printed for each parent/guardian who is selected to receive mailouts on Registration > Maintenance ><br>Student Enrollment > Contact. Report cards are printed in the language (English or Spanish) specified for the parent/guardian on the<br>Contact tab. |

| Include Withdrawn Students   | Select if you wish to include withdrawn students.                                                                                                    |
|------------------------------|----------------------------------------------------------------------------------------------------|
| Student IDs                  | Type the six-digit student ID number, including all leading zeros. Separate multiple IDs with a comma (e.g., 098321,096476). Or, click ‡ to select the students. Leave blank to select all students.                                                       |
| Elementary report cards only |                                                                                                    |
| Print Exam Grade             | Select if you wish to print the exam grade. The exam grade prints for all grade levels that use an exam grade (as indicated on Maintenance > Tables > Elementary > Elem Grade).                                                                            |
| Print Semester Average       | Select if you wish to print the semester average. The semester average prints for all grade levels that use semester average (as indicated on Maintenance > Tables > Elementary > Elem Grade).                                                             |
|                              | If the campus is not using semester averages for the grade level, and is doing cumulative final averages, the final average is calculated by<br>the utility, and the value is not stored unless the report is run for the last cycle of the last semester. |

age arts core average calculation

> District Schedule > Available Courses (ELA Wgt field).

Select if you wish to calculate and print the language arts average and overall core average line.

The language arts core average includes the student's courses that have L (language arts) in the **Core Course** field. An ELA weight is assigned to all courses that have L as the core course code. The ELA weight is determined by the district on Maintenance > Master Schedule

| Calculation Using Num                                                                                                    | eric Grades:                                                                                                    |                                                                                                    |                                                                                    |                                                                                           |
|----------------------------------------------------------------------------------------------------|----------------------------------------------------------------------------------------------------|----------------------------------------------------------------------------------------------------|------------------------------------------------------------------------------------|-------------------------------------------------------------------------------------------|
| Example:                                                                                                    |                                                                                                    |                                                                                                    |                                                                                    |                                                                                           |
| Course Title                                                                                                    | Core Course Cd                                                                                                    | ELA Weight                                                                                                    | Grade                                                                              | Weight x Gra                                                                              |
| Reading 2                                                                                                    | L                                                                                                    | 50                                                                                                    | 87                                                                                 | 4350                                                                                      |
| Language arts                                                                                                    | L                                                                                                    | 25                                                                                                    | 88                                                                                 | 2200                                                                                      |
| Spelling 2                                                                                                    | L                                                                                                    | 15                                                                                                    | 98                                                                                 | 1470                                                                                      |
| Writing 2                                                                                                    | L                                                                                                    | 10                                                                                                    | 88                                                                                 | 880                                                                                       |
| Total:                                                                                                    |                                                                                                    | 100                                                                                                    |                                                                                    | 8900                                                                                      |
| eighted grade total is 89<br>alculation: Language a<br>alculation Using Alpha                                                                                                    |                                                                                                    |                                                                                                    |                                                                                    | -                                                                                         |
| weighted grade total is 89<br><b>Calculation:</b> Language a<br><b>Calculation Using Alph</b><br>The calculation is the sam<br>performed. The numeric v                                                                                                    | 00, and the ELA weight total is 100.<br>ts core average = 8900 / 100 = 89<br>• Grades:<br>e as numeric, except that the alpha<br>alues for the alpha grades are displ                                                                                                    | grades must be conver                                                                                                    | ted to numeric v                                                                   | alues before the ca                                                                       |
| weighted grade total is 89<br><b>Calculation:</b> Language a<br><b>Calculation Using Alph</b><br>The calculation is the sam<br>performed. The numeric v                                                                                                    | 00, and the ELA weight total is 100.<br>ts core average = 8900 / 100 = 89<br>• <b>Grades:</b><br>e as numeric, except that the alpha                                                                                                    | grades must be conver                                                                                                    | ted to numeric v                                                                   | alues before the ca                                                                       |
| weighted grade total is 89<br>Calculation: Language a<br>Calculation Using Alpha<br>The calculation is the sam<br>performed. The numeric v<br>conversion table can cont                                                                                                    | 00, and the ELA weight total is 100.<br>ts core average = 8900 / 100 = 89<br>• Grades:<br>e as numeric, except that the alpha<br>alues for the alpha grades are displ                                                                                                    | grades must be conver<br>ayed on Maintenance >                                                                                      | ted to numeric v<br>Tables > Elemen                                                | alues before the ca<br>ntary > Core Grd Cv                                                |
| weighted grade total is 89<br>Calculation: Language a<br>Calculation Using Alpha<br>The calculation is the sam<br>performed. The numeric v<br>conversion table can cont<br>The core and noncore con<br>alpha grades of S-U).<br>The assigned alpha grade                               | 00, and the ELA weight total is 100.<br>ts core average = 8900 / 100 = 89<br>a <b>Grades:</b><br>e as numeric, except that the alpha<br>alues for the alpha grades are displ<br>ain alpha grades of A-F or S-U.                                                                                 | grades must be conver<br>ayed on Maintenance ><br>t alpha grades (e.g., if t<br>ade in the table and usi                            | ted to numeric v<br>Tables > Elemen<br>he core table use<br>ng the high grad       | alues before the ca<br>ntary > Core Grd Cv<br>es A-F, the noncore                         |
| weighted grade total is 89<br>Calculation: Language a<br>Calculation Using Alpha<br>The calculation is the sam<br>performed. The numeric v<br>conversion table can cont<br>The core and noncore con<br>alpha grades of S-U).<br>The assigned alpha grade<br>assigned grade in the core | 00, and the ELA weight total is 100.<br>ts core average = 8900 / 100 = 89<br><b>a Grades:</b><br>e as numeric, except that the alpha<br>alues for the alpha grades are displ<br>ain alpha grades of A-F or S-U.<br>version tables must contain differer<br>is converted by finding the alpha gr | grades must be conver<br>ayed on Maintenance ><br>t alpha grades (e.g., if t<br>ade in the table and usi<br>ad numeric grade is 093 | ted to numeric v<br>Tables > Elemen<br>he core table use<br>ng the high grad<br>). | alues before the ca<br>ntary > Core Grd Cv<br>es A-F, the noncore<br>le as the numeric va |

| Course Title  | Core Course Cd | ELA Weight | Grade    | Weight x Grade |
|---------------|----------------|------------|----------|----------------|
| Reading 2     | L              | 50         | C (76)   | 3800           |
| Language arts | L              | 25         | B (86)   | 2150           |
| Spelling 2    | L              | 15         | A+ (100) | 1500           |
| Writing 2     | L              | 10         | A (97)   | 970            |
| Total:        |                | 100        |          | 8420           |

The language arts core average is calculated by adding the weighted grade totals and dividing by the total ELA weight. This student's weighted grade total is 8420, and the ELA weight total is 100.

**Calculation:** 8420 / 100 = 84.2, which is rounded to 84.

The average is then converted back to an alpha grade.

The language arts core average for this student is a B.

Overall core average calculation

The overall core average is calculated with the remaining core courses (non-language arts courses). The average is calculated only if there are science, math, and social studies courses coded with the core course code. If any of the classes is not present, the overall core average is not calculated. The ELA core average is also used in the overall core average calculation.

#### **Calculation Using Numeric Grades:**

Example:

Print Lang Arts and Core Avg

Line

| example:         |                |       |
|------------------|----------------|-------|
| Course Title     | Core Course Cd | Grade |
| Math 2           | M              | 78    |
| Science 2        | X              | 79    |
| Soc studies 2    | S              | 88    |
| ELA core average |                | 89    |
| Total:           |                | 334   |

The core course's grades and the ELA core average are added together, and the total is divided by the number of courses, which is 4.

Calculation: 334 / 4 = 83.5, which is rounded to 84.

The overall core average for this student is 84.

Calculation Using Alpha Grades:

| Example:         |                |         |  |
|------------------|----------------|---------|--|
| Course Title     | Core Course Cd | Grade   |  |
| Math 2           | М              | B- (83) |  |
| Science 2        | X              | A (97)  |  |
| Soc studies 2    | S              | C (76)  |  |
| ELA core average |                | 89      |  |
| Total:           |                | 345     |  |

The core course grades and the ELA core average are added together, and the total is divided by the number of courses, which is 4.

Calculation: 345 / 4 = 86.25, which is rounded to 86.

8

The overall core average is then converted back to an alpha grade ASCENDER Grade Reporting - Generate IPRs and Report Cards for ASCENDER ParentPortal The overall core average for this student is a B.

If the campus assigns alpha grades and numeric grades for its core courses, the ELA core average and overall core average are calculated as numeric averages. Student

| Retained Reason                                                                                                    | Message on Report Card                                                                                                    |
|----------------------------------------------------------------------------------------------------|----------------------------------------------------------------------------------------------------|
| 01 Grade avg. less than 70                                                                                                    | Grade avg. less than 70                                                                                                    |
| 02 Poor performance subject(s)                                                                                                    | Poor performance subject(s)                                                                                                    |
| 03 Poor performance assessment                                                                                                    | Poor performance assessment                                                                                                    |
| 04 By agreement parent/teachers                                                                                                    | By agreement parent/teachers                                                                                                    |
| 06 Excessive absenteeism                                                                                                    | Excessive absenteeism                                                                                                    |
| 99 Other factors                                                                                                    | Other factors                                                                                                    |
| Year End Status field on the Demo3 tab) determine:<br>Year-End-Status Code                                                                                                    | o3 tab contains a value, the student's year-end-status code (i.e., the <b>Promotion</b><br>s the message that prints on the report card.<br>Message on Report Card |
| Year End Status field on the Demo3 tab) determine:<br>Year-End-Status Code                                                                                                    | s the message that prints on the report card. Message on Report Card                                                                                               |
| Year End Status field on the Demo3 tab) determine:<br>Year-End-Status Code<br>01 Promoted next grade                                                                                                    | s the message that prints on the report card.                                                                                                    |
| Year End Status field on the Demo3 tab) determine:<br>Year-End-Status Code                                                                                                    | s the message that prints on the report card.  Message on Report Card  Promoted                                                                                    |
| Year End Status field on the Demo3 tab) determine:<br>Year-End-Status Code<br>01 Promoted next grade<br>02 Retained same grade                                                                                                    | s the message that prints on the report card.  Message on Report Card  Promoted Retained                                                                           |
| Year End Status field on the Demo3 tab) determine:<br>Year-End-Status Code<br>01 Promoted next grade<br>02 Retained same grade<br>03 Placed in next grade                                                                                                    | s the message that prints on the report card.  Message on Report Card  Promoted  Retained Placed                                                                   |
| Year End Status field on the Demo3 tab) determine:<br>Year-End-Status Code<br>01 Promoted next grade<br>02 Retained same grade<br>03 Placed in next grade<br>21 Pending Summer School                                                                                                    | s the message that prints on the report card.  Message on Report Card  Promoted  Retained  Placed  Pending Summer School                                           |
| Year End Status field on the Demo3 tab) determine:<br>Year-End-Status Code<br>01 Promoted next grade<br>02 Retained same grade<br>03 Placed in next grade<br>21 Pending Summer School<br>22 Pending Other                                                                                                  | s the message that prints on the report card.  Message on Report Card  Promoted  Retained  Placed  Pending Summer School  Pending Other                            |
| Year End Status field on the Demo3 tab) determine:<br>Year-End-Status Code<br>01 Promoted next grade<br>02 Retained same grade<br>03 Placed in next grade<br>21 Pending Summer School<br>22 Pending Other<br>23 Left District-No Status                                                                    | s the message that prints on the report card.  Message on Report Card  Promoted  Retained Placed  Pending Summer School  Pending Other  Left District-No Status    |
| Year End Status field on the Demo3 tab) determine:<br>Year-End-Status Code<br>01 Promoted next grade<br>02 Retained same grade<br>03 Placed in next grade<br>21 Pending Summer School<br>22 Pending Other<br>23 Left District-No Status<br>blank<br>If this parameter is set to Y, the promoted/retained m | s the message that prints on the report card.  Message on Report Card  Promoted  Retained  Placed  Pending Summer School  Pending Other  Left District-No Status   |

#### □ Click Create Report Cards.

A list of students whose report card was created is displayed.

□ The **Published** field displays **No** until the report cards are published.

□ In the **Search** field, begin typing characters to retrieve only students whose name or ID *contains* the characters you typed.

□ Click **View Report Card** to view the report card for each student.

The report card opens in a separate window where it can be saved or printed.

□ Select **Publish ParentPortal Report Cards** once you are ready to post the report card for the retrieved students, and the **Publish** button appears. Click **Publish**.

**NOTE:** All retrieved report cards are published, including those that are not displayed according to the **Search** field.

Once published, a link to the electronic version of the student's report card is provided in ASCENDER ParentPortal.

A message at the top of the page indicates that the report cards are published. The **Published** field is set to **Yes**.

Return To ParentPortal Report Card Options Click to return to the main page.

# View published report cards:

Under **View Published Report Cards**, click the type of report card you wish to view.

Fields are displayed allowing you to specify criteria for viewing report cards that were previously published.

• Bold fields are required.

• Different fields are displayed according to the report card type selected. Elementary has an additional field.

| Ending School Year | The ending year of the school year you are logged onto is displayed and cannot be changed.                                                                                                    |
|--------------------|----------------------------------------------------------------------------------------------------|
| Campus ID          | Type the three-digit campus ID, or click ito select the campus.                                                                                                    |
| Attendance Track   | Type the two-digit attendance track. Leave blank to select all tracks.                                                                                                    |
| Grade Level        | Type the two-character grade level, click to select the grade level, or leave blank to select all grade levels.                                                                                          |
| Semester           | Type the one-digit semester.                                                                                                    |
|                    | For two-semester campuses, valid semesters are 1 and 2. Enter 2 to include both semesters.<br>For a four-semester campus, valid semesters are 1, 2, 3, and 4.                                            |
| Cycle (2 Semester) | Type the one-digit cycle code.                                                                                                    |
| Student IDs        | Type the six-digit student ID number, including all leading zeros.<br>Separate multiple IDs with a comma (e.g., 098321,096476). Or, click<br>to select the students. Leave blank to select all students. |
|                    |                                                                                                    |
| Elementary report  | cards only                                                                                                    |
| Control Nbr        | Type the three-digit control number (instructor ID), click it o select the control number, or leave blank to select all control numbers.                                                                 |
| E                  |                                                                                                    |

#### □ Click Show Report Cards.

A list of students whose report cards have been published, according to the criteria specified, is displayed.

 $\Box$  In the **Search** field, begin typing characters to retrieve only students whose name or ID *contains* the characters you typed.

 $\Box$  Click **View Report Card** to view the report card for each student. The report card opens in a separate window where it can be saved or printed.

Return To ParentPortal Report Card Options Click to return to the main page.

### II. View IPRs & Report Cards in ASCENDER ParentPortal

• The parent views IPRs & report cards in ASCENDER ParentPortal.

#### ASCENDER ParentPortal > Summary

#### Under Published Grades:

If the student's report card or interim progress report (IPR) is available, a button is displayed.

| Published Grades                   |            |                         |
|------------------------------------|------------|-------------------------|
| Report Cards                       |            | Interim Progress Report |
| <ul> <li>Class Schedule</li> </ul> |            |                         |
| Period * Course                    | Instructor |                         |

□ Click the **Report Cards** button to view the student's report card.

#### Student

|                                                                                                    | PARENTPOP               | RTAL        |                                                                         |      |        |           |      |                                  |      |                                          |       |     |           |        |                              |                  | A 0 (            |
|----------------------------------------------------------------------------------------------------|-------------------------|-------------|-------------------------------------------------------------------------|------|--------|-----------|------|----------------------------------|------|------------------------------------------|-------|-----|-----------|--------|------------------------------|------------------|------------------|
| Struct:<br>Signed:<br>Signed:<br>Allow of Cir, T. 4774<br>Allow of Cir, T. 4774<br>Allow of Cir, T. 47 |                         |             | Secondary                                                               | / Re | port   | Card      |      |                                  |      |                                          |       |     |           |        |                              |                  | Print S          |
| Totle         Table         Table         Cycle 1         Cycle 2         Exam         Cycle 1         Cycle 2         Exam         Cycle 2         Exam         Cycle 2         Exam         Cycle 2         Exam         Cycle 2         Exam         Cycle 2         Exam         Cycle 2         Exam         Cycle 2         Cycle 2         Exam         Cycle 2         Cycle 2         Exam         Cycle 2         Cycle 2 </th <th>SIEXTISD</th> <th></th> <th colspan="5">80871 041 Street Alamo City, TX 46014<br/>Principal Name: JOSEPH JIMENEZ</th> <th>Grade:<br/>Address:<br/>Counselor:</th> <th></th> <th colspan="4">173 Hickory Canyon<br/>amo City, TX 47764</th> <th></th> <th>Control Nbr:<br/>School Year:</th> <th>653<br/>2018-2019</th> <th></th>                                                                                                    | SIEXTISD                |             | 80871 041 Street Alamo City, TX 46014<br>Principal Name: JOSEPH JIMENEZ |      |        |           |      | Grade:<br>Address:<br>Counselor: |      | 173 Hickory Canyon<br>amo City, TX 47764 |       |     |           |        | Control Nbr:<br>School Year: | 653<br>2018-2019 |                  |
| TUDE N1:         Tile         Typ         Per         Casele         C         C <thc< th=""> <thc< th=""></thc<></thc<>                                                                                                    | 041 School 2 sem campus | 6th-8th     | Cours                                                                   | e    |        |           |      | Semester O                       | ne   |                                          |       |     | Semeste   | r Two  |                              |                  |                  |
| My Students         M         Grade         Cit         Grade         Cit                                                                                                    | UDENT.                  |             |                                                                         | -    |        | Cycle 1   |      | Cycle 2                          |      |                                          | Cycle | e 1 | Cycle 2   |        |                              | Final Grade      | Units of Credits |
| My Students         SCI 88 SP         00         100         S         90         90         90         90         90         90         90         90         90         90         90         90         90         90         90         90         90         90         90         90         90         90         90         90         90         90         90         90         90         90         90         90         90         90         90         90         90         90         90         90         90         90         90         90         90         90         90         90         90         90         90         90         90         90         90         90         90         90         90         90         90         90         90         90         90         90         90         90         90         90         90         90         90         90         90         90         90         90         90         90         90         90         90         90         90         90         90         90         90         90         90         90         90         90         90         90                                                                                                    |                         | Add Shudent | Tibe                                                                    | Typ  | Per    | Grade     | Cit  | Grade Cit                        | Exam | Grd Average                              | Grade | Cit | Grade Ci  | t Exam | Grd Average                  |                  |                  |
| MY Soldents       SCI 88 SP       00       90       90       90       90       90       90       90       90       90       90       90       90       90       90       90       90       90       90       90       90       90       90       90       90       90       90       90       90       90       90       90       90       90       90       90       90       90       90       90       90       90       90       90       90       90       90       90       90       90       90       90       90       90       90       90       90       90       90       90       90       90       90       90       90       90       90       90       90       90       90       90       90       90       90       90       90       90       90       90       90       90       90       90       90       90       90       90       90       90       90       90       90       90       90       90       90       90       90       90       90       90       90       90       90       90       90       90       90       9                                                                                                    |                         | ~           | Advisory A - MS                                                         |      | 00     |           |      |                                  |      |                                          |       |     |           |        |                              |                  | 0.0              |
| Band & Wind Ens         01         94         5         60         92         92         100         100         90         90         96         00         00         90         96         00         00         00         00         90         90         96         00         00         90         90         96         90         96         90         96         90         96         90         96         90         96         90         96         90         96         90         96         90         96         90         96         90         96         90         90         90         90         90         90         90         90         90         90         90         90         90         90         90         90         90         90         90         90         90         90         90         90         90         90         90         90         90         90         90         90         90         90         90         90         90         90         90         90         90         90         90         90         90         90         90         90         90         90         90                                                                                                    | My Students             |             | SCI 88 SP                                                               |      | 00     | 90        | 8    | 90                               | 90   |                                          |       |     |           |        |                              |                  | 0.0              |
| Social Shul 8         02         65         65         100         67         68         60         68         68         68         68         68         68         68         68         68         68         68         68         68         68         68         68         68         68         68         68         68         68         68         68         68         68         68         68         68         68         68         68         68         68         68         68         68         68         68         68         68         68         68         68         68         68         68         68         68         68         68         68         68         68         68         68         68         68         68         68         68         68         68         68         68         68         68         68         68         68         68         68         68         68         68         68         68         68         68         68         68         68         68         68         68         68         68         68         68         68         68         68         68                                                                                                    |                         |             | SCI 88 SP                                                               |      | 00     |           |      |                                  |      |                                          | 76    | 8   | 84        | 80     |                              |                  | 0.0              |
| Algebra 1 MS       03       02       5       65       00       80       65       62       62       64       62       60       60       65       62       62       63       63       63       63       63       63       63       63       63       65       65       62       64       63       63       63       65       63       63       63       63       63       63       63       63       63       63       63       63       63       63       63       63       63       63       63       63       63       63       63       63       63       63       63       63       63       63       63       63       63       63       63       63       63       63       63       63       63       63       63       63       63       63       63       63       63       63       63       63       63       63       63       63       63       63       63       63       63       63       63       63       63       63       63       63       63       63       63       63       63       63       63       63       63       63                                                                                                    |                         |             | Band 8 Wind Ens                                                         |      | 01     | 94        | 8    | 90                               | 92   | 92                                       | 100   |     | 100       | 90     | 99                           | 96               | 0.0              |
| Science 8         04         05         62         70         67         75         68         62         62         68         69         69         69         69         69         69         69         69         69         69         69         69         69         69         69         69         69         69         69         69         69         69         69         69         69         69         69         69         69         69         69         69         69         69         69         69         69         69         69         69         69         69         69         69         69         60         69         69         60         60         69         69         60         60         69         60         60         60         60         60         60         60         60         60         60         60         60         60         60         60         60         60         60         60         60         60         60         60         60         60         60         60         60         60         60         60         60         60         60         60                                                                                                    |                         |             | Social Stud 8                                                           |      | 0.2    | 85        | s    | 85                               | 100  | 87                                       | 88    |     | 89        | 88     | 88                           | 88               | 0.0              |
| Vication:         PAC51         05         03         5         07         08         05         2         08         45         65         65         60           Summary         SoAR         05         -         50         90         5         90         90         90         90         00         90         90         00         90         90         00         90         90         00         90         90         00         90         90         00         90         90         00         90         90         00         90         90         00         90         90         00         90         90         00         90         90         00         90         90         00         90         90         00         90         90         00         90         90         00         90         90         90         90         90         90         90         90         90         90         90         90         90         90         90         90         90         90         90         90         90         90         90         90         90         90         90         90         90                                                                                                    |                         |             | Algebra 1 MS                                                            |      | 03     | 92        | 5    | 85                               | 90   | 89                                       | 95    |     | 95        | 82     | : 94                         | 92               | 1.0              |
| AVID 8.MS       05       99       5       100       95       99       99       0.5         Summary       ELAR 8       05       97       90       0.5       92       92       92       99       0.0         Attendance       ECades       Immunications       Enclass       Enclass       Enc                                                                                                    |                         |             | Science 8                                                               |      | 04     | 95        | 5    | 82                               | 70   | 87                                       | 75    |     | 88        | 85     | 82                           | 85               | 0.0              |
| Summary     Attendance     Solar     OS     BA     Solar     Solar                                                                                                    |                         |             | PACS 1                                                                  |      | 05     | 93        | 5    | 97                               | 98   | 95                                       | 82    |     | 88        | 86     | 85                           | 85               | 0.0              |
| Summary         ELAR 8         06         54         5         68         60         65         92         92         92         92         92         90         60           Attendance         Ametics 8-G         07         99         E         97         90         97         100         100         100         100         99         0.0           Cades         Title         Per         Teacher         Comment Code(s)         Cyc         Semester         11         2         13         Cyc         Semester         1         2         90         0.0           Discipline         Anvisory A-MS         00         BARDEN, ANNA         Comment Code(s)         Cyc         Semester         11         2         13         Cyc         Semester         1         2         14         Cyc         Semester         1         2         14         Cyc         Semester         1         2         14         Cyc         Semester         1         2         14         Cyc         Semester         1         2         14         Cyc         Semester         1         2         14         Cyc         Semester         1         2         16         1 <t< td=""><td></td><td></td><td>AVID 8-MS</td><td></td><td>05</td><td>99</td><td>5</td><td>100</td><td>95</td><td>99</td><td></td><td></td><td></td><td></td><td></td><td>99</td><td>0.0</td></t<>                                                                                                    |                         |             | AVID 8-MS                                                               |      | 05     | 99        | 5    | 100                              | 95   | 99                                       |       |     |           |        |                              | 99               | 0.0              |
| Attendance     ELAR 8     06     64     5     65     80     85     92     92     92     92     92     92     92     92     92     92     92     92     92     92     92     92     92     92     92     92     92     92     93     93     93       Attendance     Course     Excused Absences     Unescused     School Related Abs     Tardies       Title     Per     Teacher     Comment Code(s)     Cyc     Semester     Ytd     Cyc     Semester     Ytd     Cyc     Semester     Ytd     Cyc     Semester     Ytd     Cyc     Semester     Ytd     Cyc     Semester     Ytd     Cyc     Semester     Ytd     Cyc     Semester     Tardies       Discipline     Advisory A-MS     00     BARDEN, AANA     Course     Course     Cour                                                                                                    | P                       |             | SOAR                                                                    |      | 05     |           |      |                                  |      |                                          | 99    |     | 95        | 100    | 99                           | 99               | 0.0              |
| Attendance         Course         Excused Absences         Unexcused         School Related Abs         Tardies           Grades         Title         Per         Teacher         Comment Code(s)         Cyc         Semester         Ytd         Cyc         Semester         Ytd         Cyc         Semester         Semester         Semester         Semester         Semester         Semester         Semester         Semester         Semester         Semester                                                                                                    | Summary                 |             | ELAR 8                                                                  |      | 06     | 84        | 5    | 88                               | 80   | 85                                       | 92    |     | 92        | 92     | 92                           | 89               | 0.0              |
| Grades         Title         Per         Teacher         Comment Code(s)         Cyc         Semester         I         Semester         I         Semester         I         I <thi< th=""> <thi< th="">         I</thi<></thi<>                                                                                                    | Attendance              |             | Athletics 8-G                                                           |      | 07     | 99        | E    | 97                               | 90   | 97                                       | 100   |     | 100       | 100    | 0 100                        | 99               | 0.0              |
| Title         Per         Teacher         Comment Code(s)         Cyc         Permittion         Ytd         Cyc         Permittion         Ytd         Cyc         Permittion         Permittion                                                                                                    |                         |             |                                                                         |      |        | Course    |      |                                  |      | Excused Absend                           | :05   |     | Unexcused |        | School Related Ab            | 8                | Tardies          |
| Sci 88 SP         00         JOHNSON, JOSEPHINE           Immunizations         Sci 88 SP         00         JOHNSON, JOSEPHINE                                                                                                    | Grades                  | ×           | Title                                                                   | Per  |        | Teacher   |      | Comment Cod                      | o(8) | Cyc                                      | Ynd   | Сус |           | Ytd C  | yc .                         | Ytd Cyc          | Yte              |
| Immunizations Sci 88 SP 00 JohnSon, JOSEPHINE                                                                                                    | Discipline              |             | Advisory A - MS                                                         | 00   | BARDE  | N, ANNA   |      |                                  |      |                                          |       |     |           |        |                              |                  |                  |
| Innucators                                                                                                    |                         |             | SCI 88 SP                                                               | 00   | JOHNS  | ON, JOSEF | HINE |                                  |      |                                          |       |     |           |        |                              |                  |                  |
|                                                                                                    | Immunizations           |             | SCI 88 SP                                                               | 00   | JOHNS  | ON, JOSEI | HINE |                                  |      |                                          |       |     |           |        |                              |                  |                  |
|                                                                                                    |                         |             | Band & Wind Ens                                                         | 01   | ARRED  | ONDO, AN  | A.   |                                  |      |                                          |       | 2   | 4 5       | 9      | 1                            | 1                |                  |
|                                                                                                    |                         |             | Alexhea 1 MS                                                            | 03   | VILONE |           | 14   |                                  |      |                                          |       | 2   | 4 5       |        |                              |                  |                  |

□ Click the **Interim Progress Report** button to view the student's IPR.

| Selected S<br>Emily Miche                                                                                                    | de Adresk   | Interim Prog        | ress Repo       | rt     |               |               |          |                |       |       |          |                                                     | P                                                          | rint Sc |
|----------------------------------------------------------------------------------------------------|-------------|---------------------|-----------------|--------|---------------|---------------|----------|----------------|-------|-------|----------|-----------------------------------------------------|------------------------------------------------------------|---------|
| INTRICT:         SIEXT ISD           041 5chool 2 sem campus 6th-8th         041 5chool 2 sem campus 6th-8th           SIEXT ISD         041 5chool 2 sem campus 6th-8th           Alamo City, TX 44014         Alamo City, TX 44014 |             |                     |                 |        |               |               |          |                | le    |       |          | Sem: 2<br>Control Nbr:<br>School Year:<br>Date Run: | Cyc: 2<br>653<br>2018-2019<br>Fri Oct 25 15:41:32 CDT 2019 | 9       |
| PUS:<br>41 School 2 sem camp                                                                                                    | us 6th-8th  | Course Number       | Course Title    | Period | Tea           | cher Name     | Curr Avg | Overall Avg    | Exc   | Un Un | s<br>Sch | Comment Codes                                       | Notes                                                      |         |
|                                                                                                    | Add Student | 9005                | I.E. Period     | 00-00  | JOHNSC        | N, JOSEPHINE  |          |                | 0     | 2     | 0        |                                                     |                                                            | _       |
|                                                                                                    | 9806        | Advisory A - MS     | 00-00           | BARDER | I, ANNA       | 100           |          | 0              | 2     | 0     |          |                                                     |                                                            |         |
| My Students                                                                                                    | ~           | AC82                | SCI 88 SP **    | 00-00  | JOHNSO        | IN, JOSEPHINE | 004      |                | 0     | 2     | 0        |                                                     |                                                            |         |
| my suborns                                                                                                    |             | F814                | Band 8 Wind Ens | 01-01  | ARREDO        | ONDO, ANA     | 100      |                | 0     | 2     | 0        |                                                     |                                                            |         |
|                                                                                                    |             | 5802                | Social Stud 8   | 02-02  | AUSTRI        | A, ANDRES     | 089      |                | 0     | 2     | 0        | A                                                   | IPR Comment is an A for Outstanding St                     | udent.  |
|                                                                                                    |             | 2111                | Algebra 1 MS    | 03-03  | WARNED        | R, VICTORIA   | 095      |                | 0     | 2     | 0        |                                                     |                                                            |         |
|                                                                                                    |             | C802                | Science 8       | 04-04  | ARREDO        | INDO, ANA     | 008      |                | 0     | 2     | 0        |                                                     |                                                            |         |
|                                                                                                    |             | L823                | PACS 1          | 05-05  | POWLED        | DGE, MONIQUE  | 088      |                | 0     | 0     | 0        |                                                     |                                                            |         |
|                                                                                                    |             | L827                | SOAR            | 05-05  | OUTER         | REZ, JANETH   | 098      |                | 0     | 2     | 0        |                                                     |                                                            |         |
| AVIGATION:                                                                                                    | E802        | ELAR 8              | 06-06           | GONZAL | ES, HENRIETTA | 092           |          | 0              | 2     | 0     |          |                                                     |                                                            |         |
|                                                                                                    |             | PASG                | Athletics 8-G   | 07-07  | APPERL        | EY, AMANDA    | 100      |                | 0     | 2     | 0        |                                                     |                                                            |         |
| lummary                                                                                                    |             | ** Self Paced Court | e               |        |               |               |          |                |       |       |          |                                                     |                                                            |         |
|                                                                                                    |             |                     |                 |        |               |               | Explanat | ion of Comment | Codes | Used  |          |                                                     |                                                            |         |
| Atlendance                                                                                                    |             | A-Outstanding Stu   | Sent            |        |               |               |          |                |       |       |          |                                                     |                                                            |         |

The report is displayed. Click **Print Screen** to to print the screen as it appears on the page. **NOTE:** Print screen dimension can be no greater than 992 pixels.

Only the most current report card or IPR is provided.

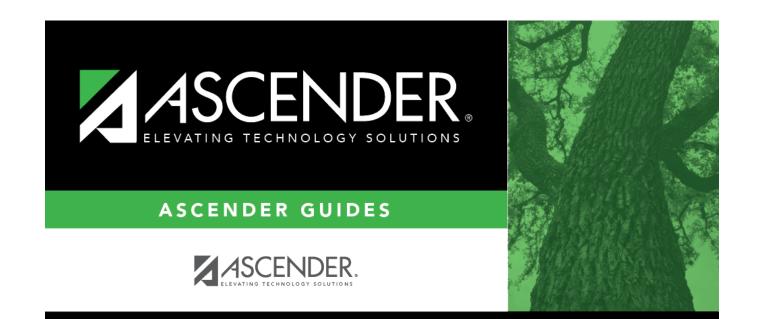

# **Back Cover**